# eCourts EXPANDING ACCESS TO JUSTICE

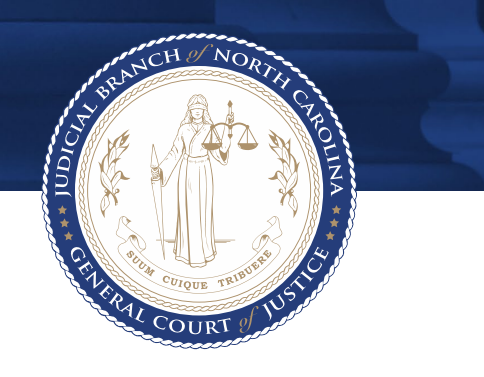

# eDiscovery - Quick Reference Guide Law Enforcement

# **Table of Contents**

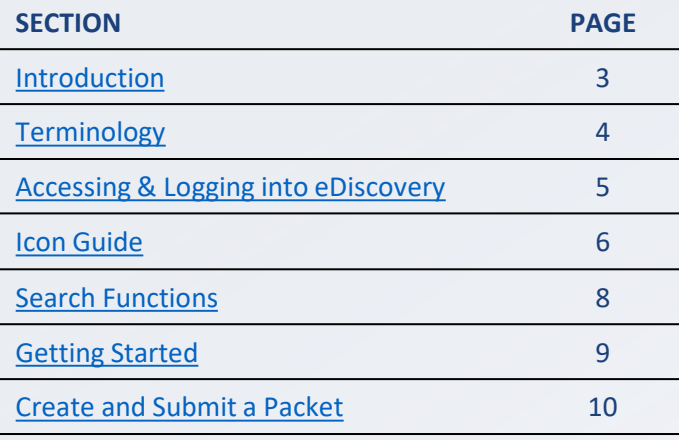

# <span id="page-2-0"></span>**Introduction**

**NOTES**

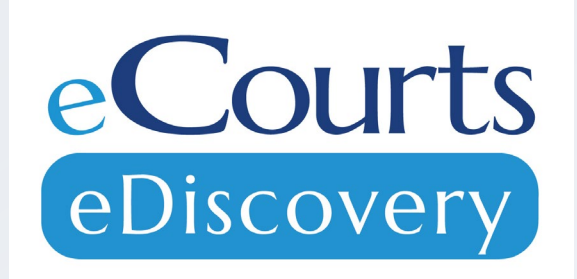

eDiscovery, a Tyler Technologies product, is a discovery management system where discovery can be shared and maintained between Law Enforcement, Prosecutors and Defense Attorneys.

#### **Purpose of This Guide:**

- Clarify terminology
- Assist with navigating through the system
- Step-by-step guidance with business processes essential to your role

# <span id="page-3-0"></span>**Terminology – Packet Status**

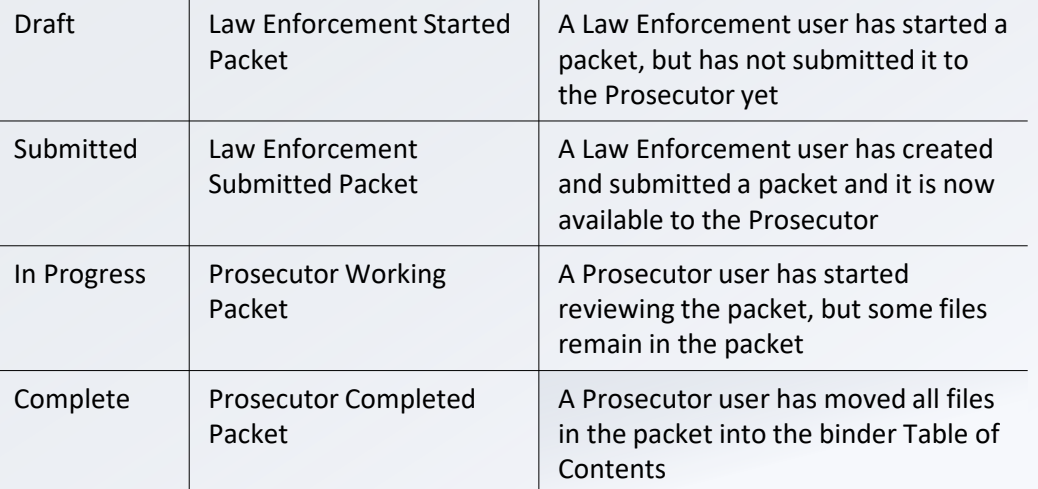

#### **NOTES**

• **Packets will be submitted from Law Enforcement. Prosecutors can then link the packet to a binder which allows management of files.**

# <span id="page-4-0"></span>**Accessing & Logging into eDiscovery**

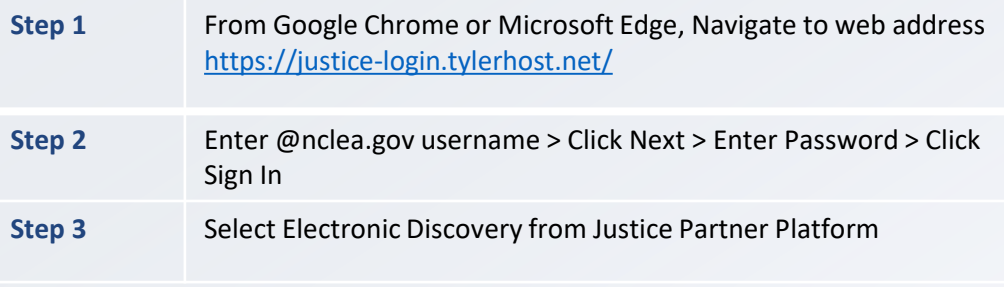

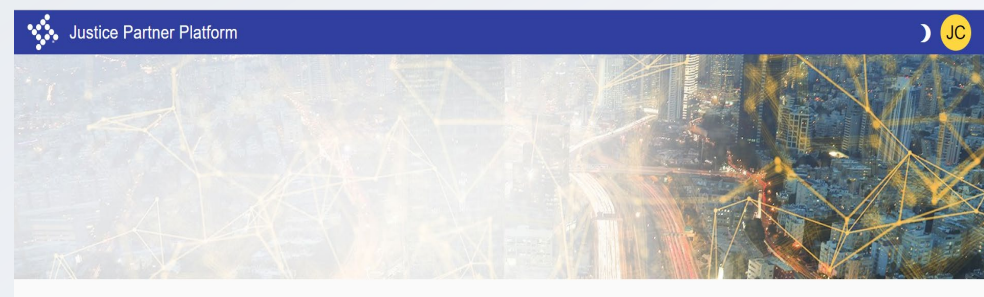

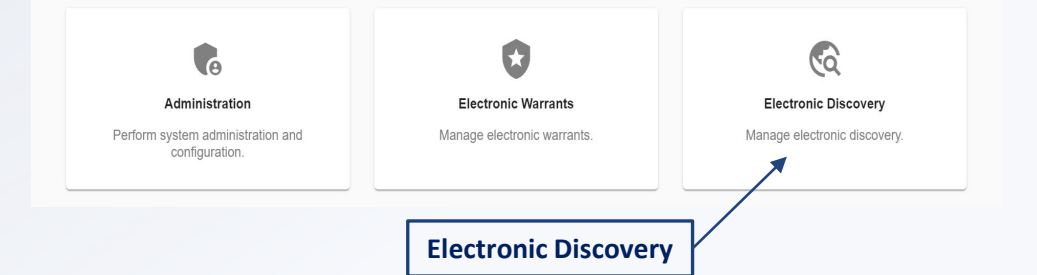

### **NOTES**

- **Depending on office and access level, Justice Partner Platform may offer different options then what is displayed to the left.**
- **Law Enforcement will have a "submit" role in eDiscovery**

# <span id="page-5-0"></span>**Icon Guide**

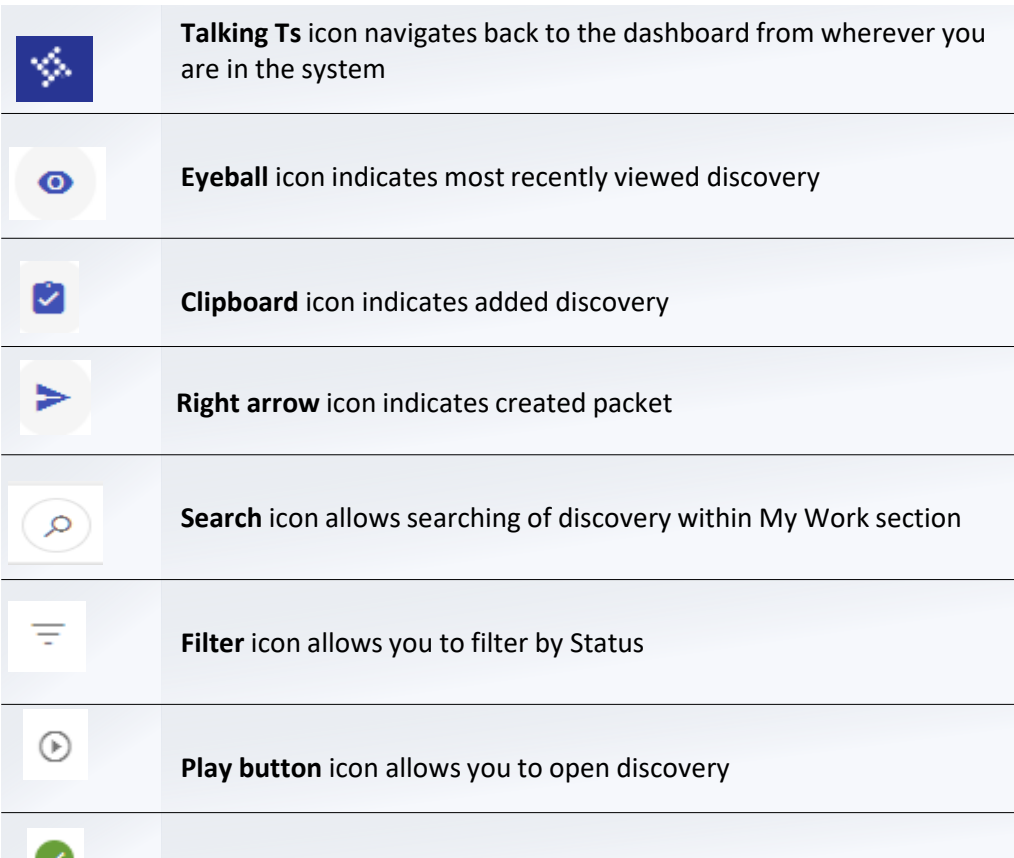

**Green Checkmark** icon indicates step complete

#### **NOTES**

• **You may also see an ellipsis icon throughout eDiscovery which will give you other options depending on where you are in the system**

6

# **Icon Guide Cont'd**

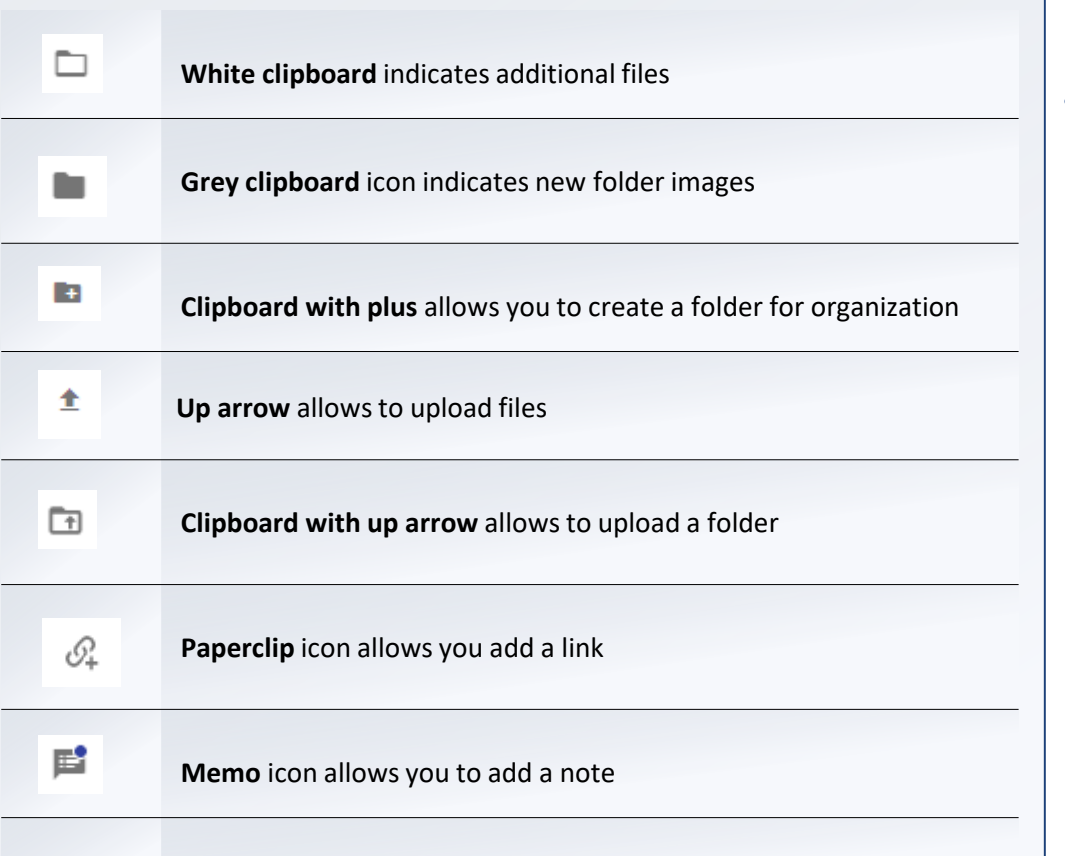

#### **NOTES**

• **Depending on access level you may or may not come across these icons in the system**

<span id="page-7-0"></span>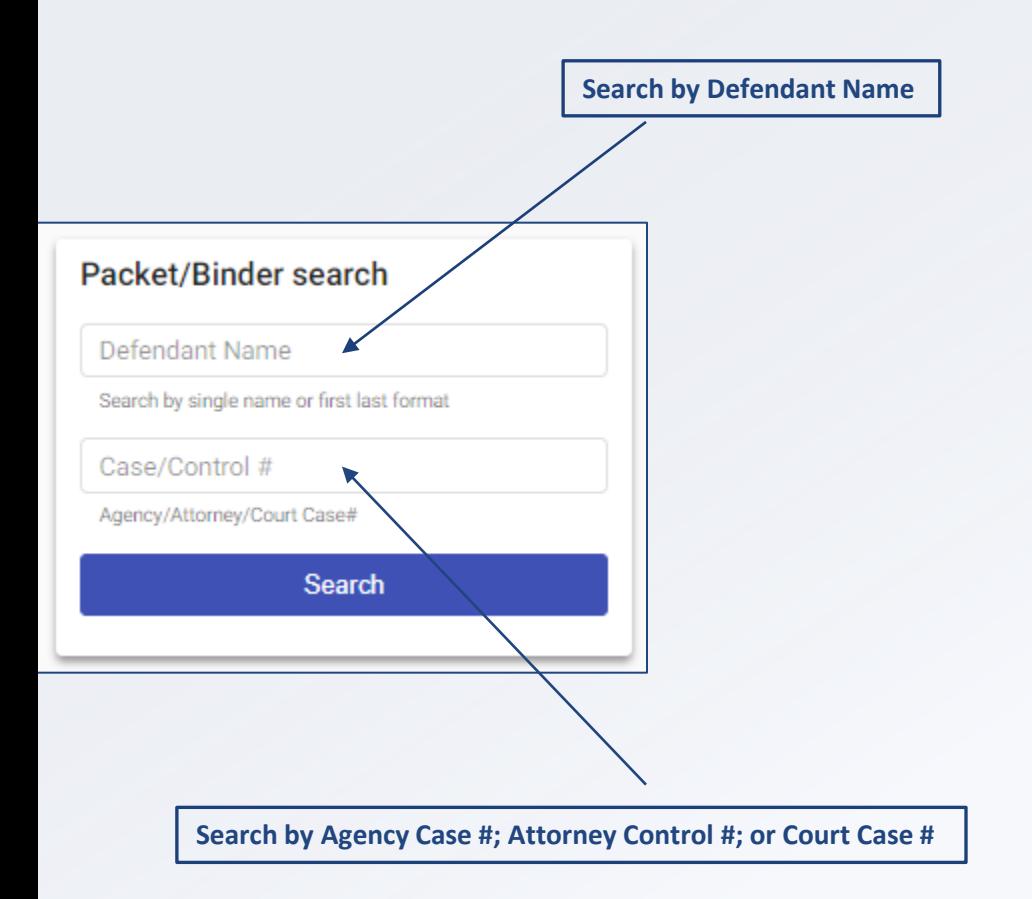

### **NOTES**

• **Search function may be named differently depending on your access**

<span id="page-8-0"></span>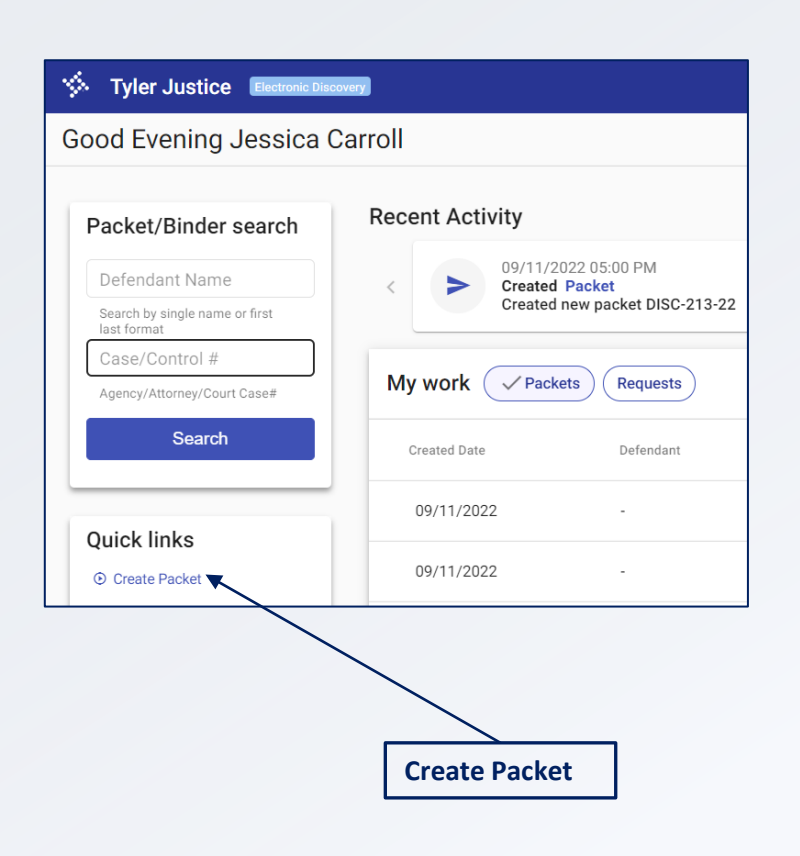

#### **NOTES**

• **Law Enforcement will begin the discovery upload process from the Create Packet link**

# <span id="page-9-0"></span>**Create and Submit a LEO Packet**

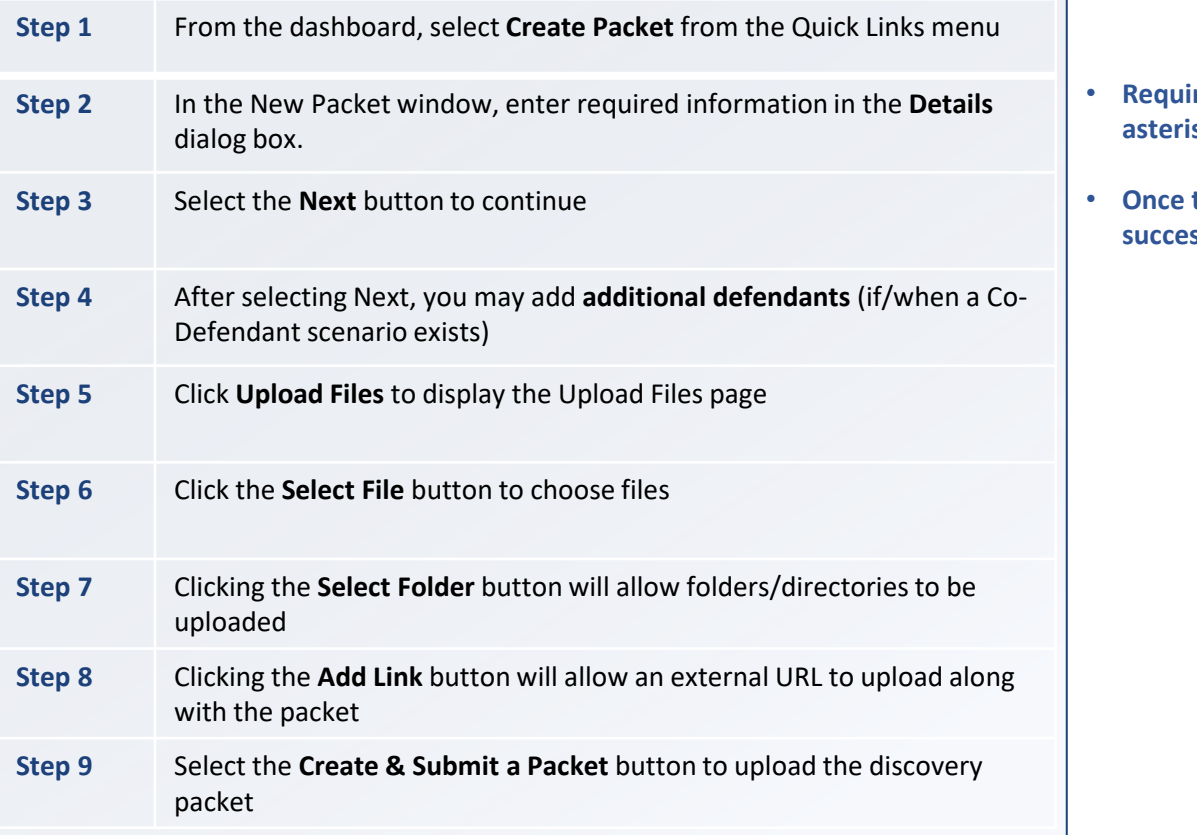

#### **NOTES**

- red fields are marked with an **asterisk \***
- **Once the packet is submitted a ssful message will display**

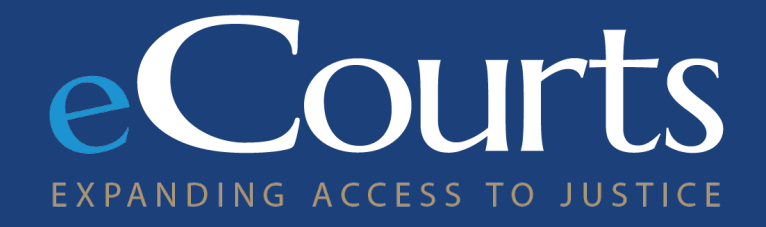

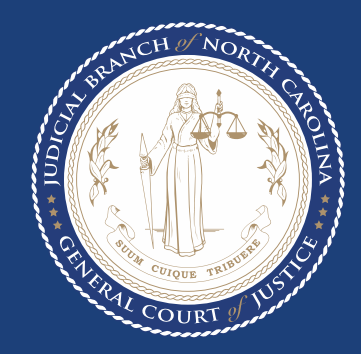